# **Danfoss Ally Cloud**

[Podporované typy a verzie zariadení](#page-0-0) [Literatúra](#page-1-0) [Revízie dokumentu](#page-1-1)

## <span id="page-0-0"></span>**Podporované typy a verzie zariadení**

Protokol Danfoss Ally Cloud umožuje komunikáciu s cloudovými službami Danfoss Ally ([https://developer.danfoss.com\)](https://developer.danfoss.com) s použitím Danfoss Ally API ([https:/](https://developer.danfoss.com/catalog/danfoss-ally-api/danfoss-allytm-api) [/developer.danfoss.com/catalog/danfoss-ally-api/danfoss-allytm-api](https://developer.danfoss.com/catalog/danfoss-ally-api/danfoss-allytm-api)).

Protokol Danfoss Ally Cloud je implementovaný ako ESL skript (E.Danfoss\_Cloud) s použitím unitu E.Danfoss\_Cloud.unit a utility curl na komunikáciu s cloudom. Následne sa v ESL skripte parsujú dáta a ukladajú do štruktúrovaných premenných:

- SV.Danfoss\_Ally\_Gateway zariadenia typu "Danfoss Ally™ Gateway"
- SV.Danfoss\_Ally\_Radiator\_Thermostat zariadenia typu "Danfoss Ally™ Radiator Thermostat"
- SV.Danfoss\_Icon\_RT zariadenia typu "Icon RT" (Room Thermostat)
- SV.Danfoss\_Icon\_Zigbee\_Module zariadenia typu "Icon Zigbee Module"
- SV.Danfoss\_Zigbee\_Repeater zariadenia typu "Danfoss Zigbee Repeater"

Pri nájdení nového zariadenia (unikátne identifikátory sa nachádzajú v stpcoch "id") je príslušná štruktúrovaná premenná automaticky zväšená a nové zariadenie je vložené do pridaného riadku.

Pozn: odporúame vopred zväši rozmer príslušných štruktúrovaných premenných poda približného potu jednotlivých typov zariadení, aby pri prvom parsovaní dát nebol systém zaažovaný neustálym postupným zväšovaním ich rozmeru.

Skript je rozširovatený a je možné doimplementova parsovanie alších typov zariadení a alších atribútov existujúcich zariadení.

Je podporovaná práca s viacerými užívateskými útami. Každé Danfoss zariadenie je zaregistrované na konkrétny užívateský úet a v horeuvedené štruktúrované premenné obsahujú prvý stpec idCred, v ktorom je pre každé zariadenie uvedené ID útu (index do štruktúrovanej premennej SV. Danfoss\_Credentials s útami).

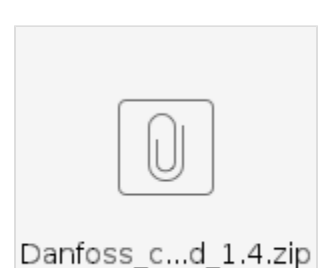

#### **Konfigurácia v cloude Danfoss a prístupové práva k zariadeniam**

V mobilnej aplikácii Danfoss Ally [\(https://www.danfoss.com/sk-sk/campaigns/dhs/smart-heating/danfoss-ally\)](https://www.danfoss.com/sk-sk/campaigns/dhs/smart-heating/danfoss-ally/) je možné pripoji zariadenia k zaregistrovanému Danfoss útu. Registrácia sa vykonáva pri inštalácii mobilnej aplikácie a úet je identifikovaný e-mailovou adresou (napr. [ipesoft@](mailto:ipesoft@ipesoft.sk) [ipesoft.sk\)](mailto:ipesoft@ipesoft.sk).

Pozn: zrejme iba role vlastník (Home Owner) a administrátor (Administrator) majú právo prístupu na zariadenia cez rozhranie "Danfoss Ally API". Ostatné užívateské role toto právo nemajú.

- Následne je nutné vytvori užívateský úet (pre tú istú e-mailovú adresu) na<https://developer.danfoss.com>.
- $\bullet$ Po prihlásení sa do útu je nutné vytvori aplikáciu kliknutím na položku Apps [\(https://developer.danfoss.com/user/apps](https://developer.danfoss.com/user/apps)) kliknutím na tlaidlo "Add app".
- Pri vytvorení aplikácie treba prida rozhranie "Danfoss Ally API".

Po vytvorení aplikácie je situácia nasledovná:

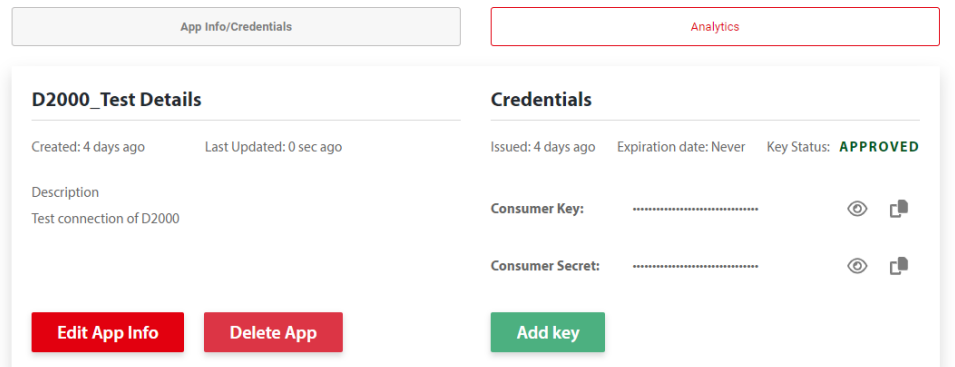

· Položky "Consumer Key" a "Consumer Secret" je nutné skopírova a vytvori reazec Consumer Key: Consumer Secret a previes ho na BASE64 napr. pomocou [https://www.base64encode.org](https://www.base64encode.org/) Príklad: ak "Consumer Key" je M2i51jpJrgGpKr4TfwnI0XMLDD1nKMU9G a "Consumer Secret" je

1VT80QedtXJE3Xcu72LUjIvMwyvgVWziQ3NHEg, tak musí by skonvertovaný reazec M2i51jpJrgGpKr4TfwnI0XMLDD1nKMU9G:1VT80QedtXJE3Xcu72LUjIvMwyvgVWziQ3NHEg a BASE64 výsledok je TTJpNTFqcEpyZ0dwS3I0VGZ3bkkwWE1MREQxbktNVTlHOjFWVDgwUWVkdFhKRTNYY3U3MkxVakl2TXd5dmdWV3ppUTNOSEVn Výsledok je nutné vloži do štruktúrovanej premennej SV.Danfoss\_Credentials do stpca access\_key. Táto štruktúrovaná premenná bude ma teda

toko riadkov, koko je užívateských útov. Odporúame do stpca account zada identifikácie jednotlivých užívateských útov (napr. e-maily). • Následne je v skripte E.Danfoss\_Cloud možné nastavi iný trigger na spustenie ítania, ako je použitý objekt Min:

ON CHANGE Min GOTO TriggerChanged ; this trigger can be replaced e.g. by a custom evaluated tag

Test zápisu (zvýšenie setpointu teploty pre prvé zariadenia typu "Room Thermostat" / "Radiator Thermostat" o 0.1°C a následné nastavenie pôvodnej teploty) je v skripte E.Danfoss\_TestWrite

### <span id="page-1-0"></span>**Literature**

- [Danfoss Ally](https://developer.danfoss.com/get-started)
- [Danfoss Ally API](https://developer.danfoss.com/catalog/danfoss-ally-api/danfoss-allytm-api)

#### **Blog** O)

O protokole Danfoss Ally Cloud si môžete preíta aj blog: [Communication - Danfoss cloud](https://d2000.ipesoft.com/blog/communication-danfoss-cloud)

#### <span id="page-1-1"></span>**Revízie dokumentu**

Ver. 1.0 - 25. marec 2024 - vytvorenie dokumentu.

**Súvisiace stránky:** ⊕

[Komunikané protokoly](https://doc.ipesoft.com/pages/viewpage.action?pageId=130650060)